## **Klasa 6**

## **Temat: Edytor tekstu. Rodzaje czcionki.**

W edytorze tekstu przepisz podany poniżej tekst.

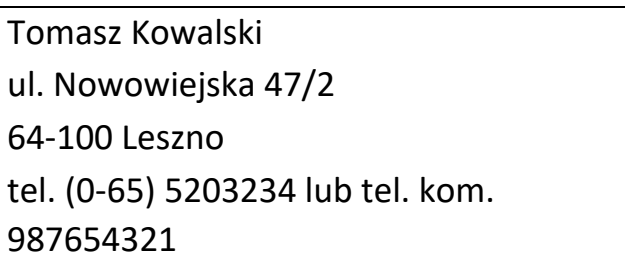

2. Sformatuj go stosując podane polecenia:

a) linia pierwsza – czcionka kolorem czerwonym, wielkość 20, pogrubiona

b) linia druga – czcionka kolorem niebieskim, wielkość 16, kursywa (pochylenie)

c) linia trzecia – czcionka kolorem różowym, wielkość 15

d) numery telefonów w linii czwartej pogrubione

e) całość tekstu wyśrodkowana

3. Tekst zapisz w pliku pod nazwą "adres"

Pracę prześlij na adres: nauczanie3@wp.pl